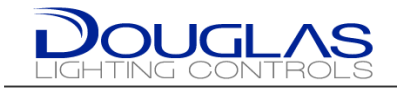

# **Dialog BACnet Gateway**

# **Manual & Specification**

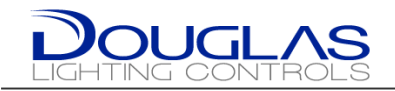

# **1. INTRODUCTION**

## **1.1. GENERAL DESCRIPTION**

The Dialog BACnet Gateway allows access to the Dialog points via BACnet IP.

The WOS Series of sensors are designed to replace a low voltage wall switch giving a  $180^\circ$  coverage pattern. The low voltage edition of the sensor gives the capability of operating and controlling the WP-PP20-D power pack and other Diode Pulse equipment.

## **1.2. SPECIFICATIONS**

### **1.2.1 Dimensions & Mounting:**

### **1.2.2 Power:**

Low Voltage: 24 VAC ±25% class 2 source. Frequency: 60 Hz 14.0 mA with Auxiliary Relay

### **1.2.3 Inputs:**

BACnet: BACnet IP

### **1.2.4 Operation Temp:**

14° to 140°F (-10° to 60°C)

Low temp and high humidity option [-L] products: PCB conformal coated for resistance to damp environments and operation to -40°C/F

### **1.2.5 Storage temp:**

 $-14^{\circ}$  to  $140^{\circ}$  F ( $-25^{\circ}$  to  $60^{\circ}$ C)

\* Application and Performance Specification Information Subject to Change without Notification.

Douglas Lighting Controls **Controls** Controls **Page 4** December 17, 2014

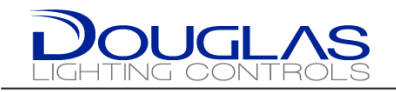

# **2. Setup**

### **2.1. Instance ID & Device Name**

The Instance ID and Device Name are an editable via a writable property within a standard BACnet Client software.

Default Values:

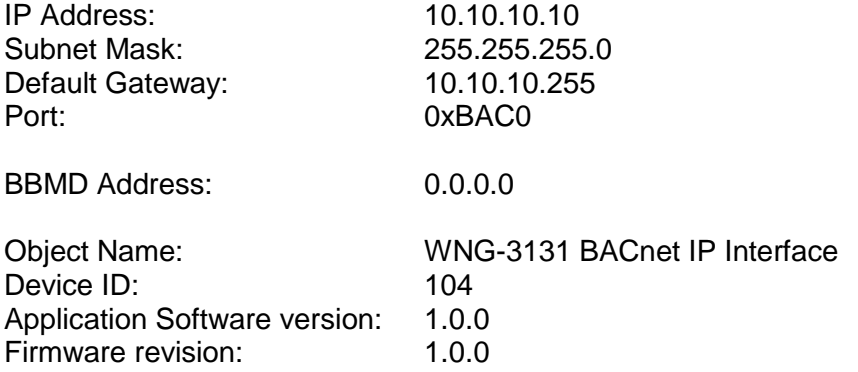

### **2.2. IP / MAC / BBMD address.**

The following instruction is to get or change the IP/MAC/BBMD IP address.

1. Select <Command Prompt>

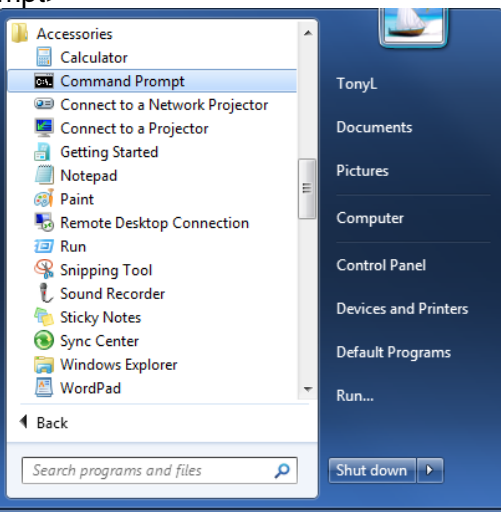

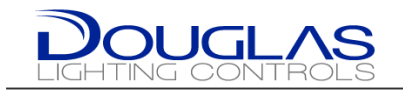

2. Start "Telnet"

\*If you are using Windows 7 you may need to enable the "Telnet" feature in the Control Panel "Turn Windows feature on or off"

- a. Ensure that the PC's IP address is 10.10.10.xxx and the Subnet address is 255.255.255.0
- b. 10.10.10.10 is the factory default address; enter the different IP address if it has been already changed.
- c. At the command prompt enter "telnet 10.10.10.10"

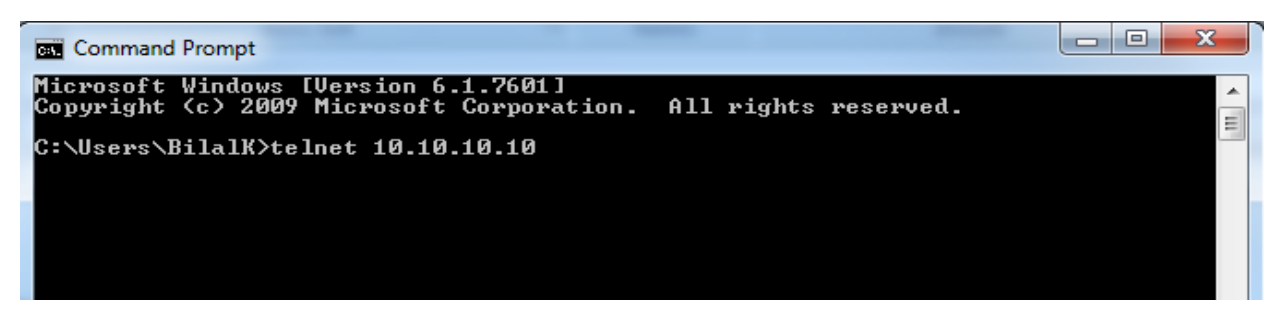

3. If the screen prompts for user and password; User: **admin** Password: **npdmwng3131 or dlc**

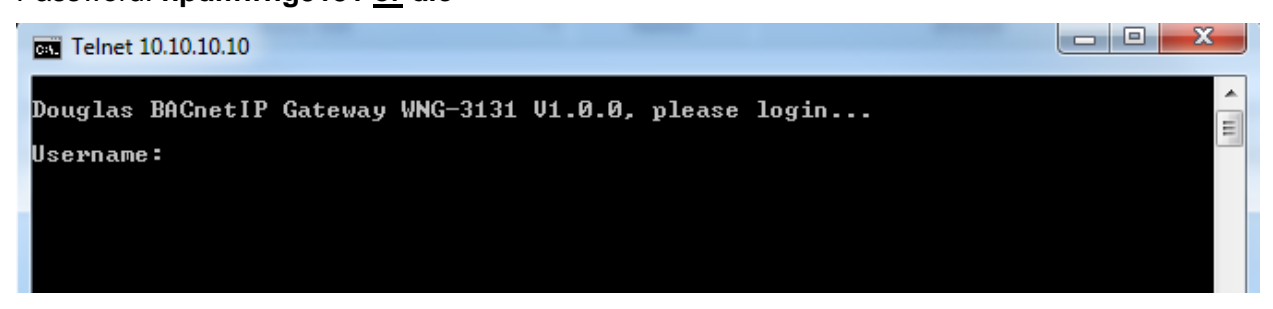

4. The screen below will displayed

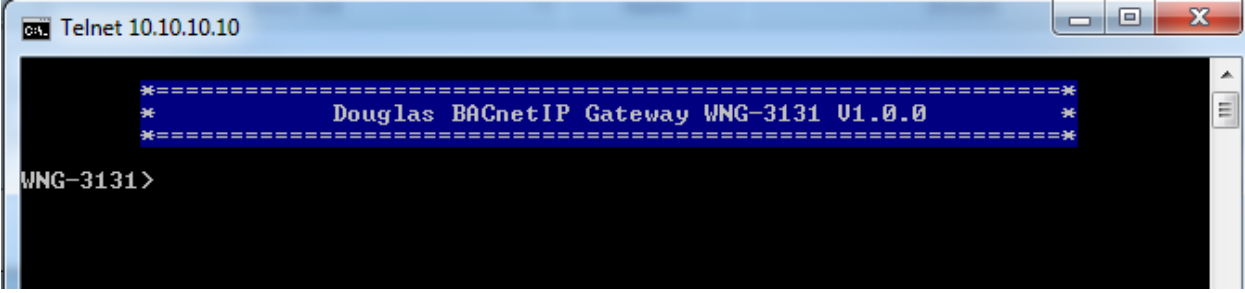

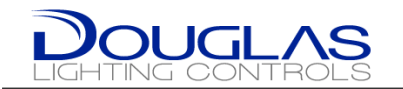

5. Type "**help**" display the instruction below

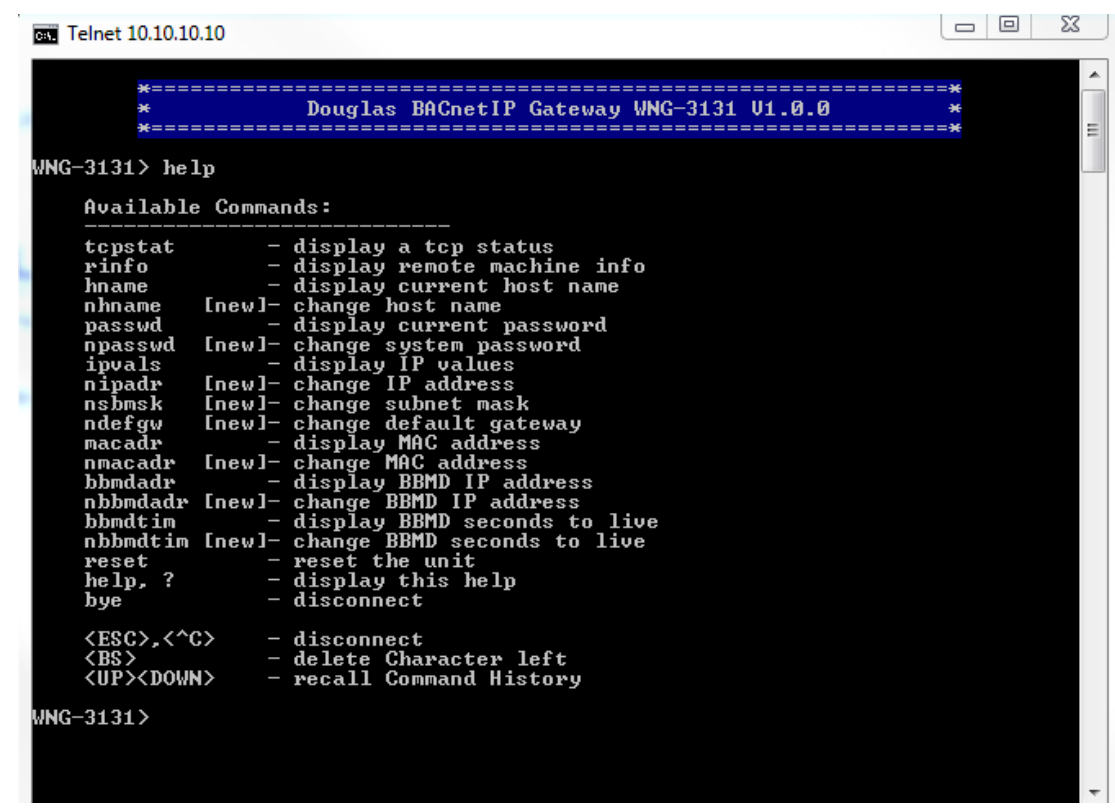

- 6. BBMD is enabled by **default** and should be disabled if not used.
	- a. To Disable the BBMD use Address 0.0.0.0, if the BBMD is not disabled it can cause devices to go OFFLINE intermittently if used on multiple devices within the same subnet.
- 7. The MAC addresses on the WNG-3131's are all the same by default. If you have multiple Gateways on the same network you MUST change the MAC address so that they are unique.
	- a. The command to change the MAC address while connected via Telnet is **nmacadr**
	- b. Enter the new MAC address
	- c. Check the default address by typing **macadr** then change the sixth hexadecimal digit to be unique.

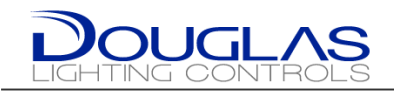

# **3. BACnet Exposed Objects Description**

## **3.1. Objects List**

256 x Analog Inputs (percent) Analog Input 0 to 255 (Read – Write when Out Of Service) NAME: Individual Dimming Status 01-1 to Individual Dimming Status 64-4 Possible values -> 0 to 100 %.

256 x Analog Values (percent) Analog Value 0 to 255 (Read and Write) NAME: Individual Dimming Control 01-1 to Individual Dimming Control 64-4 Possible values -> 0 to 100 %.

64 x Analog Inputs (luxes) Analog Input 256 to 319 (Read – Write when Out Of Service) NAME: Local Photo Sensor Status 1 to Local Photo Sensor Status 64 Possible values -> 0 to 65535.

64 x Analog Inputs (luxes) Analog Input 320 to 383 (Read – Write when Out Of Service) NAME: Global Photo Sensor Status 1 to Global Photo Sensor Status 64 Possible values -> 0 to 65535.

128 x Multi-State Inputs (uint) Multi-State Input 0 to 127 (Read – Write when Out Of Service) NAME: Group Status 1 to Group Status 128 Possible values  $>$  1 = OFF

 $2 = ON$  $3 = NA$ 

128 x Multi-State Values (uint) Multi-State Value 0 to 127 (Read – Write) NAME: Group Control 1 to Group Control 128 Possible values  $>$  1 = OFF

 $2 = ON$  $3 = NA$ 

512 x Multi-State Inputs (uint) Multi-State Input 128 to 639 (Read – Write when Out Of Service) NAME: Preset Local Status 1 to Preset Local Status 512 Possible values  $>$  1 = OFF

 $2 = ON$  $3 = NA$ 

512 x Multi-State Values (uint) Multi-State Value 128 to 639 (Read – Write) NAME: Preset Local Control 1 to Preset Local Control 512 Possible values  $-$  > 1 = OFF  $2 = ON$  $3 = NA$ 

512 x Multi-State Inputs (uint) Multi-State Input 640 to 1151 (Read – Write when Out Of Service) NAME: Preset Global Status 1 to Preset Global Status 512 Possible values  $-$  > 1 = OFF

> $2 = ON$  $3 = NA$

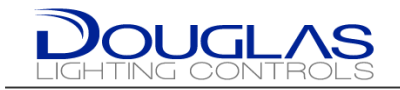

512 x Multi-State Values (uint) Multi-State Value 640 to 1151 (Read – Write) NAME: Preset Global Control 1 to Preset Global Control 512 Possible values  $-$  1 = OFF  $2 = ON$  $3 = NA$ 256 x Multi-State Inputs (uint) Multi-State Input 1152 to 1407 (Read – Write when Out Of Service) NAME: Individual Status 01-1 to Individual Status 64-4 Possible values  $-$  > 1 = OFF  $2 = ON$  $3 = NA$ 256 x Multi-State Values (uint) Multi-State Value 1152 to 1407 (Read – Write) NAME: Individual Control 01-1 to Individual Control 64-4 Possible values  $-$  1 = OFF  $2 = ON$  $3 = NA$ 

256 x Multi-State Inputs (uint) Multi-State Input 1408 to 1663 (Read – Write when Out Of Service) NAME: Occupancy Individual Status 1 to Occupancy Individual Status 256 Possible values -> 1 = Unoccupied

$$
2 = Occupied 3 = NA
$$

128 x Multi-State Inputs (uint) Multi-State Input 1664 to 1791 (Read – Write when Out Of Service) NAME: Occupancy Group Status 1 to Occupancy Group Status 128 Possible values -> 1 = Unoccupied

> 2 = Occupied  $3 = NA$

512 x Multi-State Inputs (uint) Multi-State Input 1792 to 2303 (Read – Write when Out Of Service) NAME: Occupancy Preset Local Status 1 to Occupancy Preset Local Status 512 Possible values -> 1 = Unoccupied

> 2 = Occupied  $3 = NA$

512 x Multi-State Inputs (uint) Multi-State Input 2304 to 2815 (Read – Write when Out Of Service) NAME: Occupancy Preset Global Status 1 to Occupancy Preset Global Status 512 Possible values -> 1 = Unoccupied

> 2 = Occupied  $3 = NA$

Douglas Lighting Controls **Controls** Controls **Page 9 December 17, 2014 December 17, 2014** 

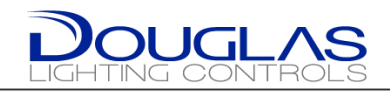

# **4. BACnet Protocol Implementation Conformance Statement (PICS)**

## **4.1. PICS Statement**

### **BACnet Protocol Implementation Conformance Statement**

Date: September 20th, 2012 **Vendor Name:** Douglas Lighting Controls **Product Name: BACnet IP Interface for Dialog Systems Product Model Number:** WNG-3131 **Application Software Version:** 1.0.0 **Firmware Revision:** 1.0.0 **BACnet Protocol Revision:** 10

#### **Product Description:**

This product allows controlling and supervising the Dialog Lighting from BACnet network.

### **BACnet Standardized Device Profile (Annex L):**

- BACnet Application Specific Controller (B-ASC)
- BACnet Smart Sensor (B-SS)
- BACnet Smart Actuator (B-SA)

### **BACnet Interoperability Building Blocks Supported (Annex K):**

- K.1.2 BIBB Data Sharing Read Property-B (DS-RP-B)
- K.1.4 BIBB Data Sharing Read Property Multiple-B (DS-RPM-B)
- K.1.8 BIBB Data Sharing Write Property-B (DS-WP-B)
- K.1.10 BIBB Data Sharing Write Property Multiple-B (DS-WPM-B)
- K.5.2 BIBB Device Management Dynamic Device Binding-B (DM-DDB-B)
- K.5.4 BIBB Device Management Dynamic Object Binding-B (DM-DOB-B)
- K.5.6 BIBB Device Management Dynamic Communication Control-B (DM-DCC-B)
- K.5.16 BIBB Device Management Reinitialize Device-B (DM-RD-B)

**Segmentation Capability:**  None

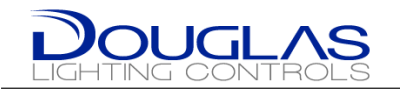

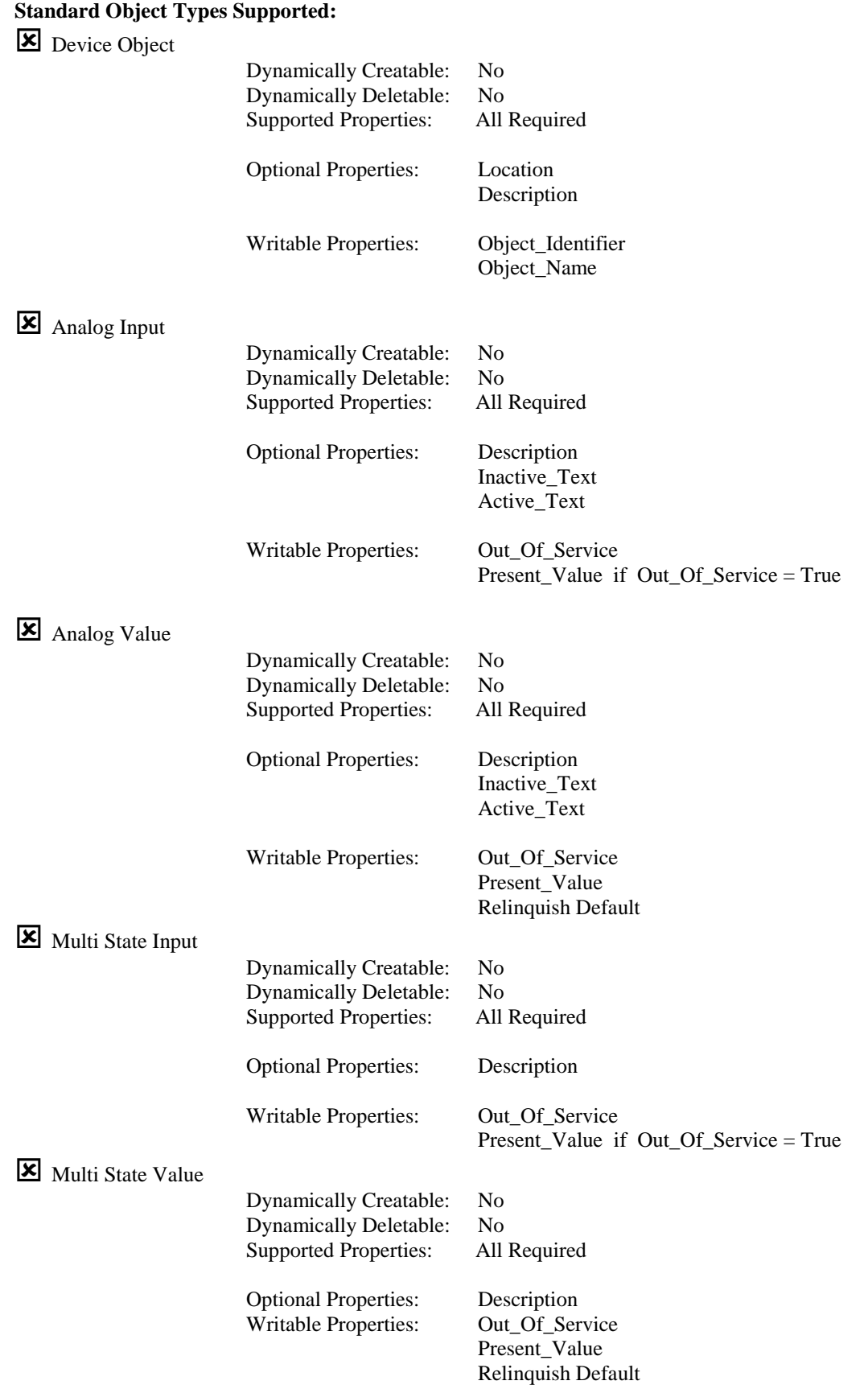

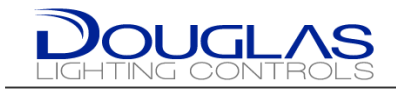

#### **For each standard Object Type supported the following apply:**

1) Does not support CreateObject

- 2) Does not support DeleteObject
- 3) Does support optional properties
- 4) Additional writeable properties exist
- 5) No proprietary properties exist
- 6) Range restrictions exist

### **Data Link Layer Options:**

BACnet/IP, 'DIX' Ethernet

#### **Device Address Binding:**

Not supported

#### **Character Sets Supported:**

Indicating support for multiple character sets does not imply that they can all be supported simultaneously.

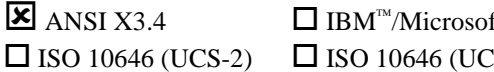

 $ft^{\text{m}}$  DBCS  $\qquad \Box$  ISO 8859-1  $IS-4$ )  $\Box$  JIS X 0208